# User manual coinsorter CS 250 CS 250 special

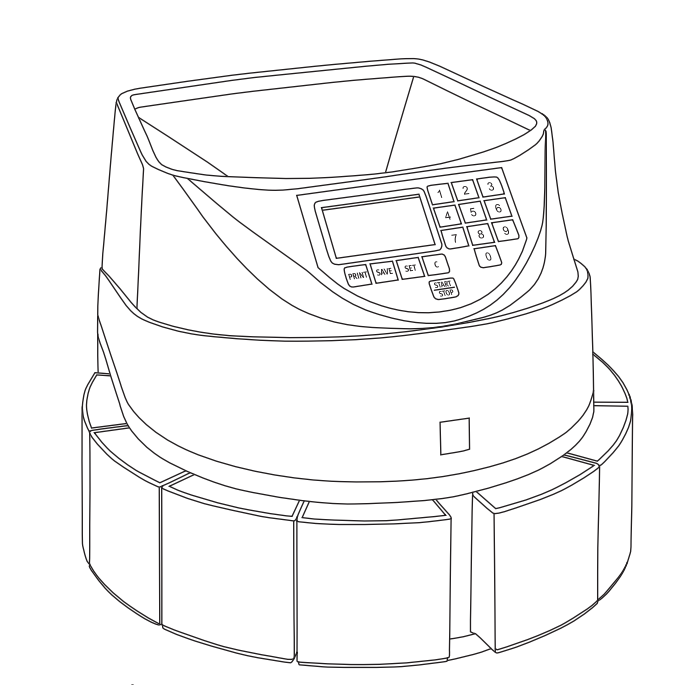

coinsorter CS 250 CS 250 special

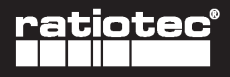

We support retail

# User manual coinsorter CS 250 | CS 250 special

# Bedienungsanleitung coinsorter CS 250 | CS 250 special

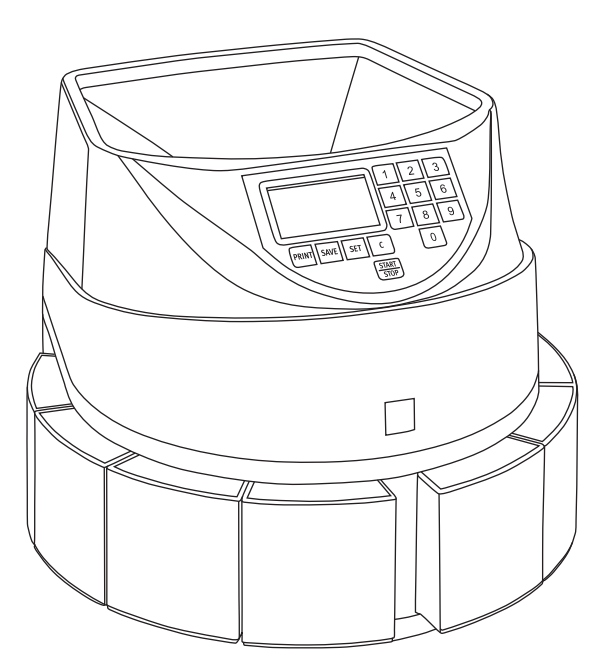

# Inhalt / contents **[EN] IDEI**  $[1]$ **[ES]** Manual de usuario de la máquina clasificadora de monedas CS 250 | CS 250 special ....... 12  $[FR]$ Manuel d'utilisation de la trieuse de pièces CS 250 | CS 250 special ............................... 15 **[EN]**

## **Seite**

# User manual coinsorter CS 250 CS 250 special

# Introduction

#### Dear customer,

thank you for deciding on the coin counting and sorting machine CS 250 from ratiotec. With this device you will be able to count and sort coins both quickly and easily. Please read the operating instructions through carefully to ensure a smooth and fault-free operation. We additionally recommend an annual maintenance of the product - at least once a year. The recommended operational performance is approximately 400.000 coins per year.

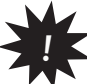

Note: Please handle the device with care. Do not store the machine in a hot or humid place. Do not  $\mathbf{r}$  expose the machine to direct sunlight or rain. Operate the machine only on a flat and firm surface. Do not insert banknotes or other items, except coins, in the coin feeder - Do not lean over the device to avoid hair or ties getting stuck in the coin feeder. Make sure that the coins are not heavily soiled.

# **Device views**

#### **Front side**

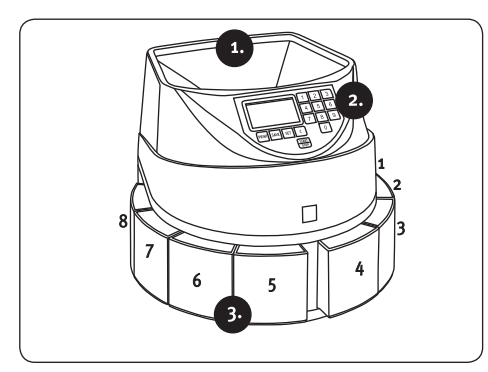

- Coin feeder  $\mathbf{1}$ .
- Display  $2.$
- Coin cups  $1 8$ 3.

#### **Rear side**

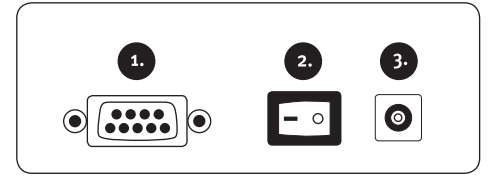

- Connection for external printer  $1.$
- ON **OFF** switch  $\overline{2}$ .
- Connection for mains cable  $\mathbf{R}$

#### **Control Panel**

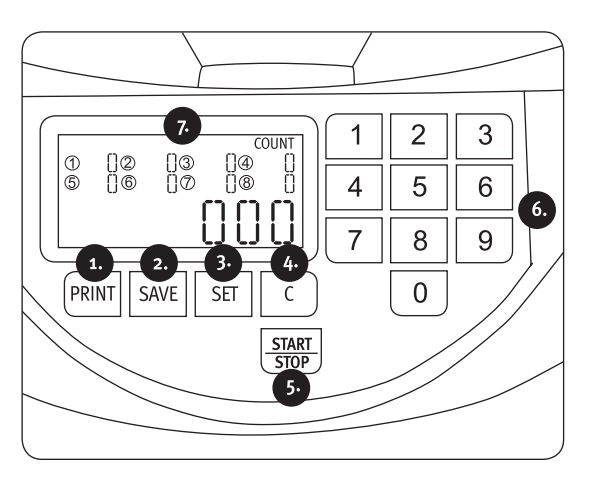

- $\mathbf{1}$ **PRINT: Print the counting results.**
- SAVE: Save and display the coun- $2.$ ting results.
- SET: Open the SET overview for the  $\overline{3}$ . coin cups  $1-8$ .
- C: Delete the counting results 4. reset the batch amounts.
- **START ISTOP: Start Stop the count-** $5.$ ing process.
- 6. Number key o-9: Set the batch amounts  $(o - q q)$  and save and display the counting results.
- Numbers 1-8 (Display): Display of  $\overline{z}$ coin cups.

# **Process**

Insert the coins in the coin feeder and start the counting process by pressing **START** STOP. During the counting process, the quantity of the counted coins in each coin cup (1-8) and the total sum will be shown on the display. You can stop the counting process with the **START** STOP key. In order to delete the counting results, press the C key. After switching OFF the machine, the counting results will be deleted automatically.

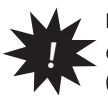

Note: The numbers 1-8 on the display refer to the order of the coin cups, displaying the coins counted (not to the value of the coin!). The cups are counted clockwise starting from the right (see front side illustration).

# CS 250 special:

The CS 250 special is designed to count and sort only 5 denominations of coins. Please be aware that only the following denominations of coins can be correctly counted and sorted: 10 cents, 20 cents, 50 cents, 1 euro and 2 euro. Other coin denominations are sorted incorrectly and lead to incorrect counting results.

# **SET Function**

By using the **SET** function, it is possible to count a preset number of coins from a bigger amount of coins, for instance to prepare coin rolls. Press SET to open the overview. The denominations will be displayed, identified by the numbers  $1-8$ , with the amount of coins of the batch next to it. Select a coin cup (denomination) by pressing 1 to 8 and then set the desired batch amount from o to 999 by using the number keys o to 9. Press SAVE to confirm your settings and C Key to close the program.

When the batch amount is reached during the counting process, the machine will automatically stop. Remove the coins from the correspondent coin cup and continue the counting process with **START STOP**. To deactivate the function, press **SET**. The batch values remain stored in the memory and can be re-used when the bundle function is activated again.

# **Memory Function**

It is possible to memorise the current counting result in case the counting process needs to be stopped or paused. Before resuming the counting process, the memorised counting result can be reloaded and used as start point to proceed the counting.

> Operation to save: Press SAVE key and one of the buttons "1", "2", "3" or "4", to save a counting result in one of the four memory locations. Operation to reload: Press the SAVE key and one of the buttons "5", "6", "7" or "8",

> > to reload a counting result from one of the four memory locations.

# **Print counting results**

By pressing the PRINT key an overview of the counting results will be printed through the printer connected. The receipt shows the quantity and value for each denomination, the total quantity and total value.

# Cleaning

The coinsorter CS 250 is a reliable coin counting and sorting machine. However, errors may occur while using the device. For a trouble-free operation, we recommend an annual maintenance of the product via the ratiotec service and regular cleaning of the machine using compressed air (optionally available). The inside of the machine should be cleaned too. To do so, switch off the machine and open the coin feeder by pressing the button under the ratiotec logo at the front of the machine. Furthermore, dust depositions caused by the processing of coins can be removed from the optical sensors using a lightly moist microfiber cloth.

## **Error messages**

In case of coins or foreign objects getting jammed in the machine, these can be removed by opening the coin feeder. Please do so as shown in the previous chapter "Cleaning" once the device has been switched OFF.

# **Technical Data**

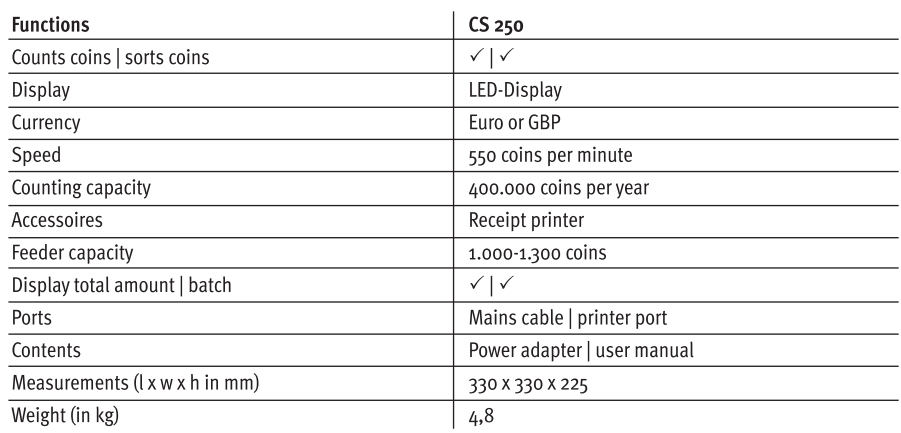

# Bedienungsanleitung CS 250

# **Einleitung**

Sehr geehrte Kundin, sehr geehrter Kunde,

vielen Dank, das Sie sich für die Münzzähl- und Sortiermaschine CS 250 von ratiotec entschieden haben. Mit dem Kauf dieses Qualitätsproduktes haben Sie eine gute Wahl getroffen. Dieses Gerät ermöglicht Ihnen ein schnelles und komfortables Zählen und Sortieren von Münzen. Für einen fehler- und störungsfreien Betrieb lesen Sie diese Bedienungsanleitung bitte sorgfältig durch und beachten Sie die wichtigen Sonderhinweise. Wir empfehlen Ihnen außerdem eine regelmäßige Wartung der Maschine - mindestens einmal pro Jahr. Die empfohlene Laufleistung liegt bei etwa 400.000 Münzen pro Jahr.

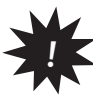

Hinweis: Gehen Sie vorsichtig mit dem Gerät um. Vermeiden Sie zu warme und oder zu feuchte Orte für die Platzierung und setzen Sie die Maschine keinem direkten Sonnenlicht oder Regen aus. Stellen Sie sie auf eine ebene und stabile Fläche. Geben Sie keine Banknoten und oder andere Fremdkörper außer der zu zählenden Münzen in den Einzug. Lehnen Sie sich nicht über das Gerät, da sich sonst Haare, Krawatten etc. im Einzug verklemmen könnten. Verwenden Sie keine zu stark verschmutzten Münzen für den Zählvorgang.

# Geräteansichten

#### Vorderseite

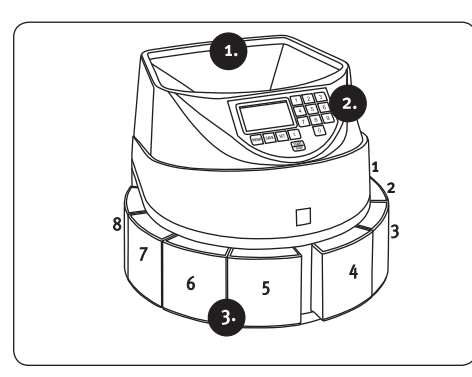

- Münzeinzug  $1.$
- Display  $2.$
- Münzbecher 1-8  $\mathbf{R}$

#### **Rückseite**

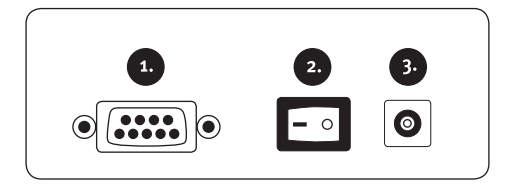

- Anschluss für externen Drucker  $1.$
- EIN-IAUS-Schalter  $2.$
- Netzsteckeranschluss  $3.$

#### **Control Panel**

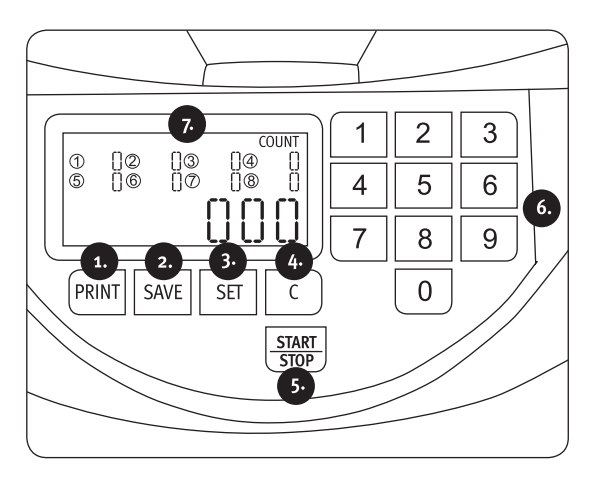

- $\mathbf{1}$ **PRINT: Drucktaste zum Ausdruck** der Zählergebnisse.
- **SAVE:** Speicherung und Auslesung  $2.$ der Zählergebnisse.
- SET: Öffnen der Bündelübersicht für  $\mathbf{R}$ die Münzbecher 1-8.
- C: Löschen der Zählergebnissel А. Zurücksetzen der Bündelwerte.
- START | STOP: Start | Stop des Zähl-5. vorgangs.
- Zahlentasten o-9: Einstellen der 6. Bündelwerte (o-999) und Speichern und Auslesen der Zählergebnisse.
- $\mathbf{z}$ Bezifferung 1-8 (Display): Anzeige der Münzbecher.

# **Zählvorgang**

Geben Sie die Münzen in den Münzeinzug und starten Sie den Zählvorgang mit der START STOP-Taste. Während des Zählvorgangs wird im Display die Anzahl der gezählten Münzen je Münzbecher (1-8) und die Gesamtsumme angezeigt. Mit der START STOP-Taste können Sie den Zählvorgang stoppen. Um die Zählergebnisse zu löschen, drücken Sie die C-Taste. Mit dem Ausschalten der Maschine werden diese automatisch gelöscht.

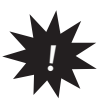

Hinweis: Die Bezifferung 1-8 im Display bezieht sich auf die Nummerierung der Münzbecher mit der Anzeige der jeweils gezählten Münzen (nicht auf die Wertigkeit der Münze!). Die Becher sind im Uhrzeigersinn beginnend von rechts zu zählen (siehe Abbildung Vorderseite).

#### CS 250 special

Die CS 250 special ist zum Zählen und Sortieren von nur 5 Münzsorten ausgelegt. Bitte achten Sie darauf, dass nur folgende Münzsorten richtig gezählt und sortiert werden können. 10 Cent, 20 Cent, 50 Cent, 1 Euro und 2 Euro. Andere Münzsorten werden falsch sortiert und führen zu falschen Zählergebnissen.

# **Bündelfunktion**

Mit der Bündelfunktion können Sie eine vorab bestimmte Menge von Münzen, z.B. für Münzrollen, abzählen. Drücken Sie dazu die SET-Taste um die Bündelübersicht zu öffnen. Nun werden die einzelnen Münzbecher 1-8 mit der Menge an Münzen angezeigt. Mit den Zahlentasten können Sie die gewünschten Einstellungen konfigurieren: Drücken Sie die Tasten 1-8 um einen Münzbecher (Stückelung) auszuwählen und danach die Tasten o-9 um einen Bündelwert zwischen o-999 einzustellen. Bestätigen Sie Ihre Eingaben mit der SET-Taste und starten Sie den Zählvorgang wie üblich mit der **START STOP**-Taste. Mit der C-Taste können Sie das Programm verlassen.

Wird der Bündelwert beim Zählen erreicht, stoppt das Gerät automatisch. Entfernen Sie die Münzen aus dem betroffenen Münzbecher und setzen Sie den Zählvorgang mit der START STOP-Taste fort. Zum Deaktivieren der Funktion drücken Sie die SET-Taste. Die Bündelwerte bleiben im Hintergrund gespeichert und können bei einem erneuten Aktivieren der Bündelfunktion wieder genutzt werden.

Während des Zählvorgangs ist es möglich, diesen zu stoppen oder zu pausieren und dabei das Zählergebnis als Zwischenergebnis abzuspeichern. Bei einem weiteren Zählvorgang können Sie das bereits gespeicherte Zählergebnis abrufen und kontinuierlich auf Grundlage dessen den Zählvorgang fortsetzen.

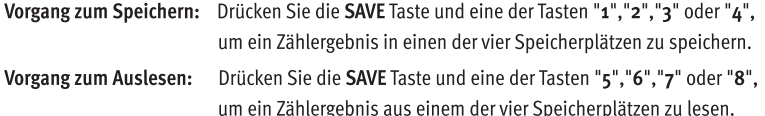

# Zählergebnisse ausdrucken

Drücken Sie die PRINT-Taste um die Zählergebnisse auf dem angeschlossenen Drucker auszudrucken. Es werden die Anzahl und der Wert pro Stückelung sowie die Gesamtanzahl und der Wert der gezählten Münzen angezeigt.

# Reinigung

Die coinsorter CS 250 ist eine zuverlässige Münzzähl- und Sortiermaschine. Dennoch können Fehlermeldungen auftreten. Für einen einwandfreien Betrieb empfehlen wir die Maschine mindestens einmal pro Jahr über den ratiotec Service warten zu lassen. Reinigen Sie die Maschine regelmäßig mit dem optional erhältlichen Druckluftspray inklusive des Münzinnenraums. Schalten Sie dazu die Maschine aus und drücken Sie anschließend den Knopf unterhalb des ratiotec Logos an der Vorderseite der Maschine um diese zu öffnen. Die sichtbaren Sensoren können Sie mit einem feuchten Mikrofasertuch säubern.

# Fehlermeldungen

Gelegentlich können sich Münzen oder Fremdkörper in der Maschine verklemmen. Durch Öffnen des Münzeinzugs können Sie diese entfernen. Führen Sie dies, wie im obigen Kapitel Reinigung beschrieben bei ausgeschaltetem Gerät durch.

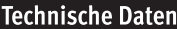

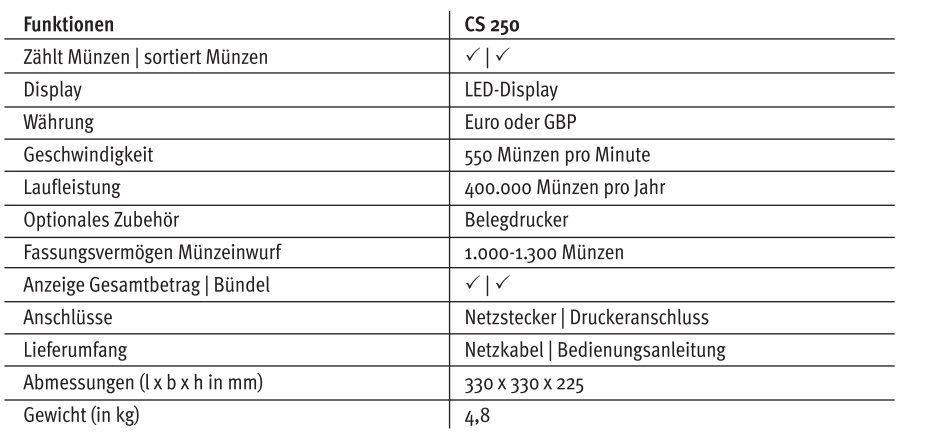

# Manuale d'uso del contamonete CS 250/CS 250 special

# Introduzione

#### Gentile cliente,

grazie per aver scelto il contatore e selezionatore di monete CS 250 di ratiotec. Con questo apparecchio, sarai in grado di contare e selezionare le monete in modo rapido e semplice. Si prega di leggere attentamente il presente manuale in modo da garantire un funzionamento corretto e senza problemi. Si consiglia inoltre di sottoporre il prodotto ad un intervento di manutenzione almeno una volta l'anno. Le prestazioni si basano su un funzionamento consigliato di circa 400.000 monete l'anno.

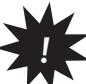

Nota: Maneggiare l'apparecchio con cura. Non conservare la macchina in un luogo umido o caldo. Non  $\tilde{ }$  esporre la macchina all'irraggiamento solare diretto o alla pioggia. Utilizzare la macchina solo su una superficie piana e solida. Non inserire banconote o altri oggetti, ad eccezione delle monete, nell'alimentatore. Non sporgersi sopra l'apparecchio per evitare che capelli o indumenti rimangano impigli ati nell'alimentatore. Verificare che le monete non siano molto sporche.

# Viste dell'apparecchio

#### **Fronte**

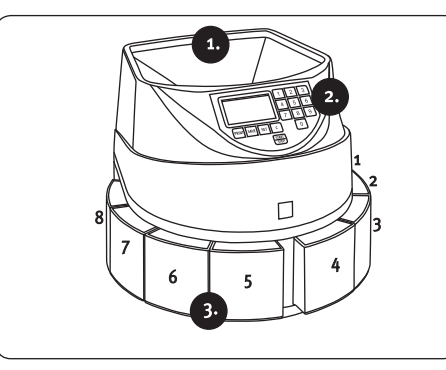

- Alimentatore di monete  $1.$
- Display  $2.$
- Vaschette monete 1-8  $3.$

#### Retro

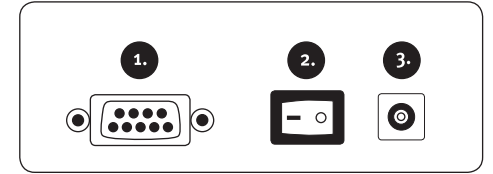

- Collegamento per la stampante  $1.$ esterna
- Interruttore ON | OFF  $2.$
- Collegamento per il cavo di alimen-3. tazione

#### Pannello di controllo

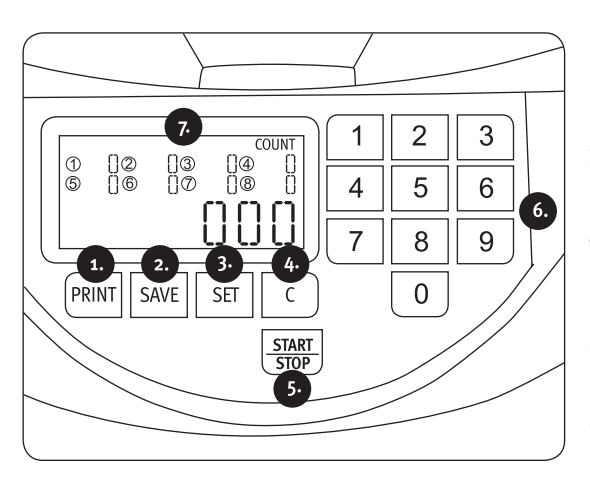

- **1. PRINT**: Stampa i risultati del conteggio.
- **2. SAVE**: Salva e visualizza i risultati del conteggio.
- **3. SET**: Apre il menu SET (impostazione) per le vaschette delle monete **1** – **8** .
- **4. C**: Elimina i risultati del conteggio| azzera i totali del lotto.
- **5. START|STOP**: Avvia|Arresta la pro cedura di conteggio.
- **6. Tasti numerici 0–9**: Imposta i totali del lotto ( **0** -**999**) e salva e visualiz za i risultati del conteggio.
- **7. Numeri 1–8 (Display)**: Visualizzano le vaschette delle monete.

# Procedura

Inserire le monete nell'apposito alimentatore e avviare la procedura di conteggio premendo START STOP. Durante la procedura di conteggio, sul display verranno visualizzate la quantità di monete conteggiate in ciascuna vaschetta (1-8) e il totale. Per interrompere la procedura di conteggio, premere il tasto START STOP. Per eliminare i risultati del conteggio, premere il tasto C. Lo spegnimento della macchina eliminerà automaticamente i risultati del conteggio.

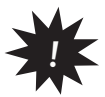

Nota: I numeri 1-8 sul display indicano l'ordine delle vaschette delle monete e visualizzano le  $\tilde{ }$  monete conteggiate (non il valore delle stesse). Il conteggio delle vaschette avviene in senso orario partendo da destra (vedere l'illustrazione lato frontale).

# CS 250 special:

La CS 250 special è progettata per contare e selezionare solo 5 tipi di monete. Fare attenzione a introdurre nell'apparecchio solo monete del tipo idoneo al conteggio e alla selezione: 10 cent, 20 cent, 50 cent, 1 euro e 2 euro. Monete di tipo diverso vengono selezionate in modo errato e portano a risultati errati durante il conteggio.

# **Funzione SET**

Utilizzando la funzione **SET**, è possibile contare un numero preselezionato di monete da una quantità maggiore delle stesse, ad esempio per preparare i rotoli di monete. Premere SET per aprire il menu. Appaiono i tagli delle monete, identificati dai numeri 1-8, insieme alla quantità di monete del lotto. Selezionare una vaschetta (tipo) premendo i tasti da 1 a 8 e quindi impostare la quantità desiderata per il lotto da o a 999 utilizzando i tasti numerici da o a 9. Premere SAVE per confermare le impostazioni e il tasto C per chiudere il programma.

Quando raggiunge la quantità prevista per il lotto durante la procedura di conteggio, la macchina si arresta automaticamente. Rimuovere le monete dalla vaschetta corrispondente e procedere con la procedura di conteggio premendo START STOP. Per disattivare la funzione, premere SET. I valori dei lotti rimangono in memoria e possono essere riutilizzati al successivo riavvio della funzione.

# **Funzione memoria**

È possibile memorizzare i risultati del conteggio in corso nel caso in cui debba essere interrotto o messo in pausa. Prima di riprendere la procedura di conteggio, è possibile ricaricare i risultati memorizzati per utilizzarli come punto di partenza per il conteggio.

> Premere il tasto SAVE e uno dei pulsanti "1","2","3" o "4", per salvare Per salvare: un risultato del conteggio in una delle quattro destinazioni di memoria.

Per ricaricare: Premere il tasto SAVE e uno dei pulsanti "5", "6", "7" o "8", per ricaricare un risultato del conteggio da una delle quattro destinazioni di memoria.

# Stampa dei risultati del conteggio

Premendo il tasto PRINT è possibile stampare, tramite la stampante collegata, i risultati dei conteggi. La ricevuta mostra la quantità e il valore di ciascun tipo di moneta, la quantità totale e il valore complessivo.

### **Pulizia**

Il contamonete CS 250 è una macchina per il conteggio e la selezione delle monete affidabile. Tuttavia, durante il suo utilizzo è possibile che si verifichino degli errori. Per un funzionamento senza problemi, si consiglia di sottoporre il prodotto ad un intervento annuale di manutenzione da parte del servizio assistenza ratiotec e di pulire periodicamente la macchina utilizzando aria compressa (disponibile come optional). Anche l'interno della macchina deve essere pulito. Per questa operazione, spegnere la macchina e aprire l'alimentatore delle monete premendo il pulsante sotto il logo ratiotec, posto sul lato frontale della macchina. Inoltre, è possibile rimuovere dai sensori ottici gli accumuli di polvere causati dal trattamento delle monete servendosi di un panno in microfibra leggermente inumidito.

# Messaggi di errore

Le monete o altri oggetti estranei rimasti bloccati all'interno della macchina possono essere rimossi aprendo l'alimentatore delle monete. Procedere come descritto nella precedente sezione "Pulizia" dopo aver spento la macchina.

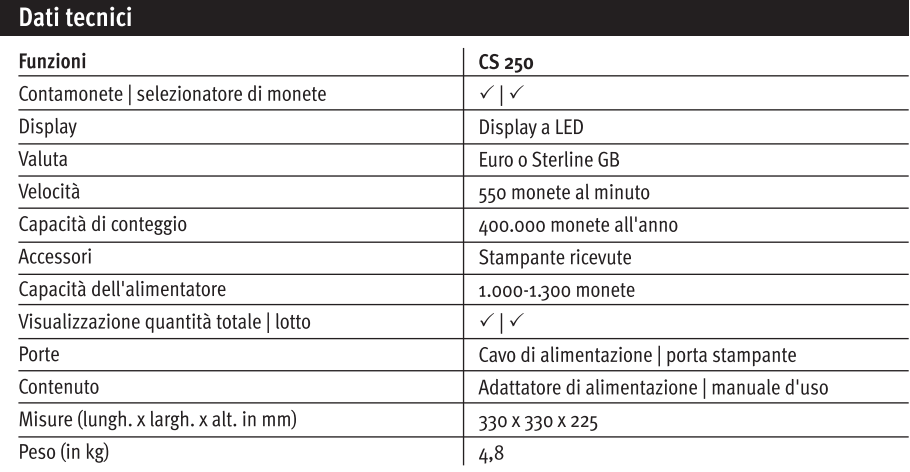

# Manual de usuario de la máquina clasificadora de monedas CS 250 CS 250 special

# Introducción

#### Estimado a cliente:

Gracias por adquirir la máquina contadora y clasificadora de monedas CS 250 de ratiotec. Con su ayuda, podrá contar y clasificar monedas de una manera rápida y fácil. Lea atentamente las instrucciones de funcionamiento para garantizar un funcionamiento perfecto, sin fallos ni errores. Además, recomendamos realizar un mantenimiento del producto como mínimo una vez al año. El rendimiento operativo recomendado es de unas 400 000 monedas al año aproximadamente.

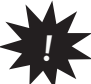

Nota: Manipule el dispositivo con cuidado. No lo guarde en lugares cálidos o húmedos. No exponga el dispositivo a la luz solar directa o la lluvia. Utilícelo únicamente en superficies planas y firmes. No introduzca billetes u otros elementos que no sean monedas en la entrada de monedas. Para evitar que el pelo o las corbatas atasquen la entrada de monedas, no incline el dispositivo. Asegúrese de que las monedas no estén muy sucias.

# Vistas del dispositivo

#### Parte delantera

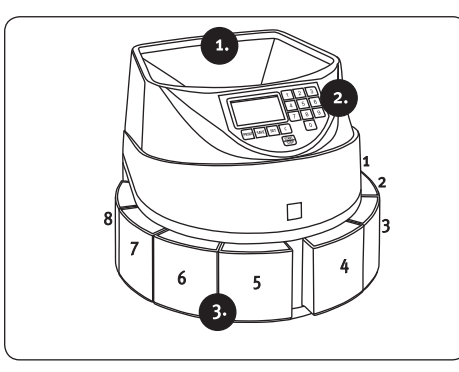

- Entrada de monedas  $\mathbf{1}$
- Pantalla  $2<sub>1</sub>$
- Recipientes de monedas 1-8  $3.$

#### Parte posterior

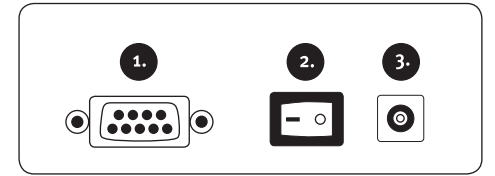

- Conexión para impresora externa  $1.$
- $2.$ Interruptor de encendido y apagado
- Conexión para el cable de  $3.$ alimentación

#### Panel de control

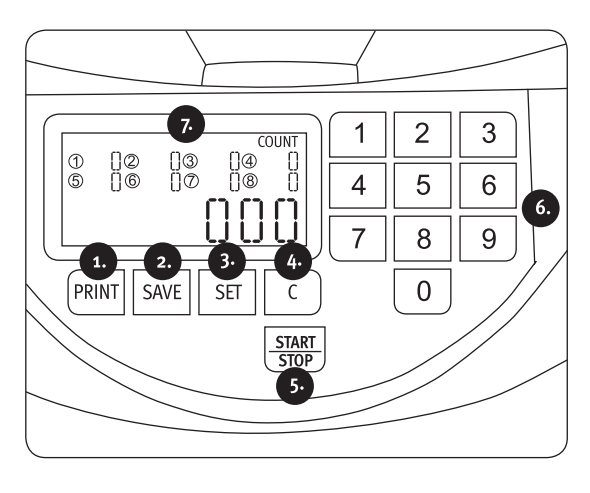

- PRINT: imprime los resultados del  $1.$ recuento.
- SAVE: guarda y muestra los resul- $2.$ tados del recuento.
- SET: muestra un resumen de  $\mathbf{R}$ la información de los recipientes de monedas 1-8.
- C: borra los resultados del recuento 4. o restablece los importes de lote.
- START | STOP: inicia o detiene el 5. proceso de recuento.
- 6. Teclas numéricas o-9: sirven para establecer los importes de lote  $(o - q q)$  y para guardar y mostrar los resultados del recuento.
- Números del 1-8 (pantalla): iden- $\overline{7}$ tifican los recipientes de monedas.

# **Funcionamiento**

Introduzca las monedas en la entrada de monedas y pulse el botón **START STOP** para iniciar el proceso de recuento. Durante el proceso de recuento, la pantalla mostrará el número de monedas de cada recipiente de monedas (1-8) y el total. Si desea detener el proceso de recuento, pulse el botón START STOP. Para borrar los resultados del recuento, pulse la tecla C. Al apagar la máguina, los resultados de los recuentos se borran automáticamente.

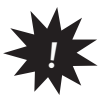

Notai: Los números 1-8 hacen referencia al orden de los recipientes de monedas, que mostrarán el número de monedas contadas. Estos números no reflejan el valor de la moneda. Los recipientes se cuentan en sentido horario, es decir, de derecha a izquierda (consulte la ilustración de la parte delantera).

# CS 250 special:

La CS 250 special solo cuenta y clasifica cinco tipos de moneda. Tenga en cuenta que únicamente los siguientes tipos de moneda se pueden contary clasificar correctamente: 10 cts., 20 cts., 50 cts., 1 euro y 2 euros. Si introduce otros tipos de monedas, estas podrían no clasificarse correctamente y provocar errores en los resultados de los recuentos.

# **Función SET**

La función SET permite contar un número determinado de monedas de un conjunto de monedas más grande, lo que resulta útil cuando se desean preparar, por ejemplo, rollos de monedas. Pulse SET para abrir el resumen. Aparecerán los diferentes tipos de moneda identificados del 1 al 8, y, junto a ellos, el número de monedas. Pulse la tecla numérica (1-8) correspondiente al recipiente de monedas, es decir, al tipo. A continuación, utilice las teclas numéricas del o al 9 para establecer el importe de lote de o a 999. Pulse SAVE para confirmar la configuración y, a continuación, la tecla C para cerrar el programa.

Cuando se alcanza el importe de lote deseado durante el proceso de recuento, la máquina se detiene automáticamente. Retire las monedas del recipiente de monedas correspondiente y pulse **START** STOP para reanudar el proceso de recuento. Para desactivar la función, pulse SET. Los valores de lote se guardan en la memoria y pueden volver a utilizarse si la función de faios se activa de nuevo.

# **Función de memoria**

Si el proceso de recuento debiera detenerse o pausarse, es posible guardar el resultado del recuento en curso en la memoria. Antes de reanudar el proceso de recuento, el resultado guardado en la memoria se puede volver a cargar y utilizarse como punto de partida al reanudar el recuento.

> Para guardar el resultado: pulse SAVE y una tecla del 1 al 4 para guardar el resultado del recu ento en una de las cuatro ubicaciones de memoria.

Para volver a cargar el resultado: Para volver a cargar el resultado: pulse SAVE y una tecla del 5 al 8 para volver a cargar el resultado del recuento de una de las cuatro ubicaciones de memoria.

### Imprimir los resultados del recuento

Si pulsa el botón PRINT, la impresora conectada a la máquina imprimirá un resumen de los resultados del recuento. El recibo muestra la cantidad y el tipo de cada moneda, así como la cantidad y el valor totales.

# Limpieza

Aunque la CS 250 es una máquina contadora y clasificadora de monedas fiable, es posible que puedan producirse algunos errores durante su manejo. Para un funcionamiento correcto, se recomienda que el servicio de ratiotec realice el mantenimiento una vez al año, así como limpiar la máquina con aire comprimido (disponible opcionalmente). El interior de la máquina también debe limpiarse. Para ello, desconecte la máquina y pulse el botón que se encuentra en la parte delantera, bajo el logotipo de ratiotec, para abrir la entrada de monedas. También puede eliminar los depósitos de polvo que se acumulan en los sensores ópticos durante los recuentos de monedas con un paño de microfibra ligeramente humedecido.

## Mensajes de error

 $14$ 

Si monedas u obietos extraños atascaran la máquina, abra la entrada de monedas y retírelos. Realice esta operación tal y como se detalla en el capítulo "Limpieza" que aparece anteriormente, una vez haya desconectado la máquina.

# **Especificaciones técnicas**

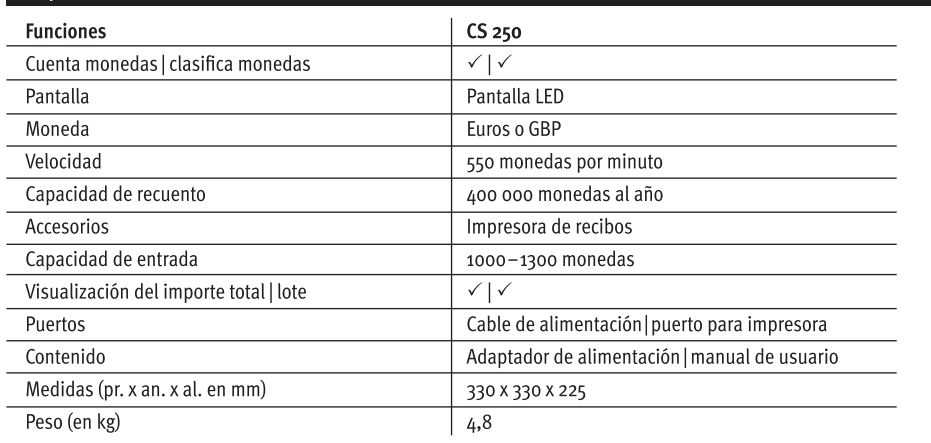

# Manuel d'utilisation de la trieuse de pièces CS 250 CS 250 special

# Introduction

#### Cher client.

merci d'avoir opté pour la machine à compter et trier les pièces CS 250 de ratiotec. Avec cet appareil, vous pourrez compter et trier les pièces à la fois avec rapidité et facilité. Veuillez lire complètement et attentivement les instructions d'utilisation afin de garantir un fonctionnement correct et sans erreurs. En outre, nous recommandons de prévoir une maintenance annuelle du produit, au moins une fois par an. La performance opérationnelle recommandée est d'environ 400 000 pièces par an.

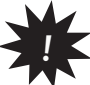

Remarque: Veuillez manipuler cet appareil avec soin. Ne pas conserver la machine à un endroit chaud .<br>Lou humide. Ne pas exposer la machine directement au soleil ou la placer sous la pluie. Utiliser la machine uniquement sur une surface plane et solide. Ne pas insérer des billets de banques ou de quelconques articles autres que des pièces dans le chargeur de pièces – Ne pas s'appuyer contre l'appareil pour éviter que les cheveux ou les cravates ne restent coincés dans le chargeur de pièces. S'assurer que les pièces soient relativement propres.

# Vues de l'appareil

#### **Face avant**

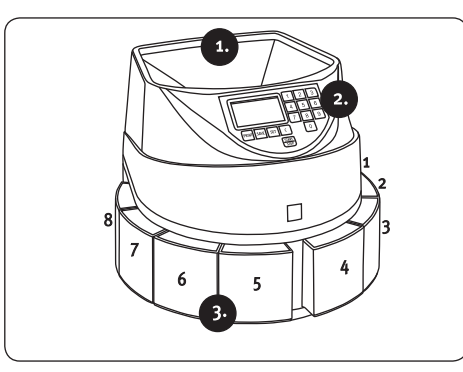

- Chargeur de pièces  $1.$
- Écran  $2.$
- Gobelets 1-8  $\overline{a}$

#### Face arrière

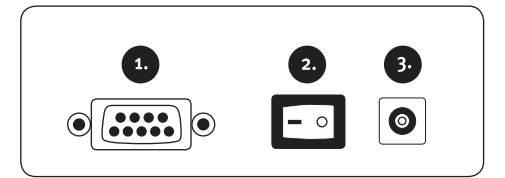

- Port pour imprimante externe  $1.$
- Interrupteur ON|OFF  $2.$
- Port pour câble secteur  $\overline{3}$ .

#### Panneau de commande

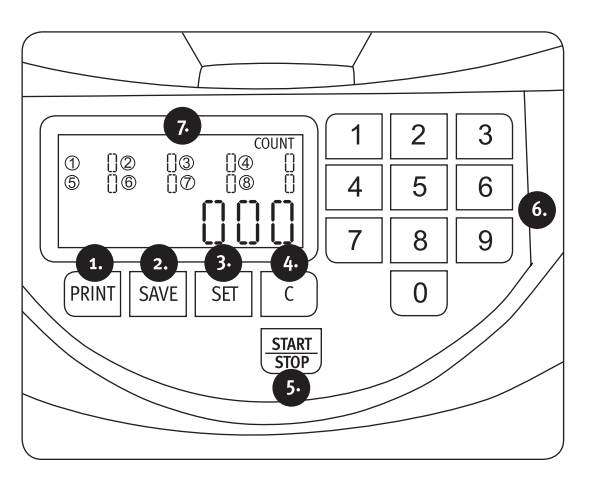

- $\mathbf{1}$ **PRINT: Imprimer les résultats du** comptage.
- SAVE: Enregistrer et afficher les résultats  $2.$ du comptage.
- SET: Afficher l'apercu RÉGLER pour les  $\mathbf{R}$ gobelets  $1 - 8$ .
- C: Supprimer les résultats du comptage 4. réinitialiser les montants du lot.
- START | STOP: Démarrer arrêter le proces- $5.$ sus de comptage.
- 6. Touches numériques key o-9: Régler les montants du lot (o-999), enregistrer et afficher les résultats du comptage.
- $\overline{z}$ Numéros 1-8 (Afficher): Écran des gobelets.

## **Processus**

Insérer les pièces dans le chargeur de pièces et démarrer le processus de comptage en appuyant sur START STOP. Pendant le processus de comptage, la quantité de pièces comptées dans chaque gobelet (1-8) et la somme totale seront indiquées sur l'écran. Vous pouvez arrêter le processus de comptage avec la touche START STOP Pour supprimer les résultats du comptage, appuyez sur la touche C. Après avoir éteint la machine, les résultats du comptage seront automatiquement supprimés.

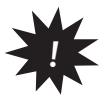

Remarque: Les numéros 1-8 affichés sur l'écran représentent l'ordre des gobelets, indiquent le  $\tilde{ }$  nombre de pièces comptées (pas la valeur des pièces !). Les gobelets sont comptés dans le sens des aiguilles d'une montre, en commençant par la droite (voir l'illustration de la face avant).

# CS 250 special:

Le CS 250 special est conçu pour compter et trier uniquement 5 dénominations de pièces. Veuillez noter que seules les dénominations de pièces suivantes peuvent être correctement triées et comptées: 10 centimes, 20 centimes, 50 centimes, 1 euro et 2 euros. Les autres dénominations de pièces sont triées de manière erronée et mènent à des résultats de comptage incorrects.

# **Fonction SET**

En utilisant la fonction SET, il est possible de compter un nombre prédéterminé de pièces à partir d'un montant élevé de pièces, par exemple pour préparer des rouleaux de pièces. Appuyer sur SET afin d'afficher l'apercu. Les dénominations s'affichent, identifiées par les numéros 1-8, le total de pièces du lot étant indiqué à côté. Sélectionner un gobelet (dénomination) en appuyant sur 1 à 8, puis régler le montant du lot souhaité de o à 999 en utilisant les touches numériques de o à 9. Appuyer sur SAVE pour confirmer vos paramètres et sur la touche C pour fermer le programme.

Lorsque le montant du lot est atteint pendant le processus de comptage, la machine s'arrête automatiquement. Retirer les pièces du gobelet correspondant et continuer le processus de comptage avec START STOP. Pour désactiver la fonction, appuyer sur SET. Les valeurs de lot restent stockées dans la mémoire et peuvent être réutilisées lorsque la fonction de groupe est de nouveau activée.

# Fonction de mémoire

Il est possible de mémoriser le résultat de comptage en cours au cas où le processus de comptage doit être arrêté ou suspendu. Avant de reprendre le processus de comptage, le résultat de comptage peut être rechargé et utilisé comme point de départ pour continuer le comptage.

> Opération d'enregistrement: Appuyer sur la touche SAVE et sur l'un des boutons "1","2","3" ou " $\Delta$ ", pour enregistrer un résultat de comptage dans l'un des quatre emplacements de mémoire.

Opération de recharge: Appuyer sur la touche SAVE et sur l'un des boutons "5", "6", "7" ou "8", pour recharger un résultat de comptage à partir de l'un des quatre emplacements de mémoire.

#### Imprimer les résultats du comptage

En appuyant sur la touche PRINT, un aperçu du résultat de comptage est imprimé grâce à l'imprimante connectée. Le reçu indique la quantité et la valeur de chaque dénomination, la quantité totale et la valeur totale.

#### Nettoyage

La trieuse de pièces CS 250 est une machine de comptage et de tri fiable. Cependant, des erreurs peuvent se produire pendant l'utilisation de l'appareil. Pour une opération sans problème, nous recommandons une maintenance annuelle du produit via le service Ratiotec et un nettoyage régulier de la machine avec de l'air comprimé (disponible en option). L'intérieur de la machine doit également être nettoyé. Pour ce faire, éteindre la machine et ouvrir le chargeur de pièces en appuyant sur le bouton sous le logo Ratiotec à l'avant de la machine. De plus, le dépôt de poussière dû au traitement des pièces peut être retiré des capteurs optiques grâce à un tissu en microfibres légèrement mouillé.

## Messages d'erreur

Au cas où des pièces ou des objets étrangers seraient coincés dans la machine, ceux-ci peuvent être retirés en ouvrant le chargeur de pièces. Veuillez procéder tel qu'indiqué dans le chapitre précédent "Nettovage" une fois que l'appareil est éteint.

#### **Données techniques**

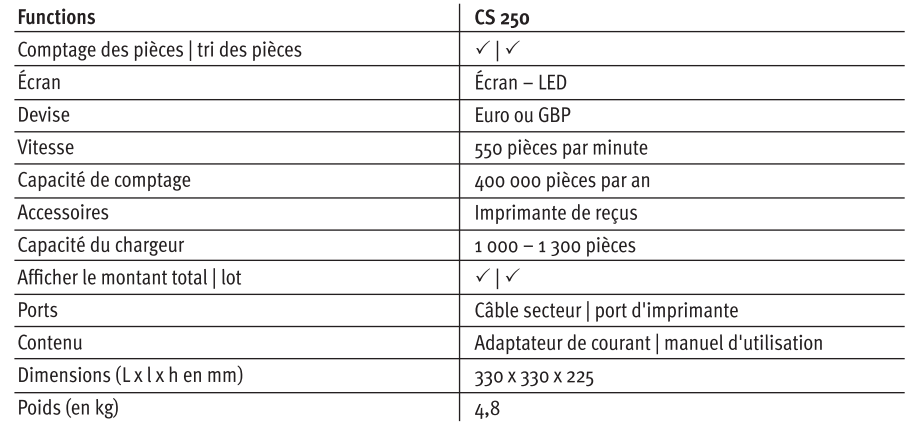

# **Return Information**

## Dear customer.

your satisfaction is a priority for us. If you have a technical problem with your ratiotec device or your device requires maintenance, please regard the following procedure for the return of your device to ensure a quick processing.

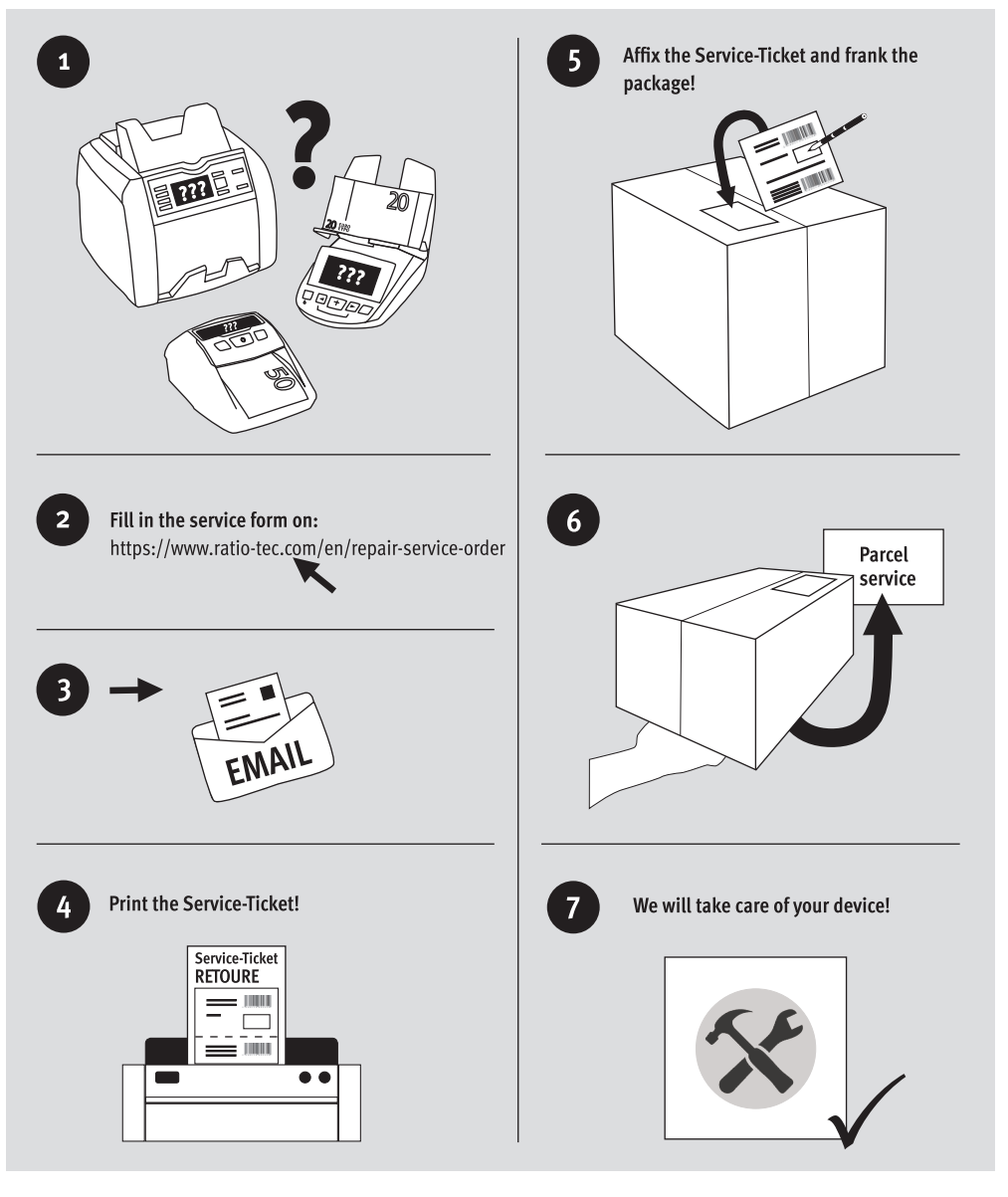

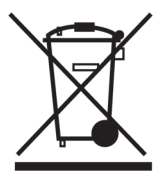

# **European Standard concerning the** waste from electrical and electronic equipment (WEEE) (European Union only)

-DE- Dieses Gerät darf, lt. Elektro- und Elektronikgerätegesetz (ElektroG) nicht über den Haus-/Restmüll entsorgt werden. Wir möchten Sie daher bitten, uns mit Ihrem aktiven Beitrag bei der Ressourcenschonung und beim Umweltschutz zu unterstützen und dieses Gerät zur Entsorgung an uns zurückzusenden:

ratiotec GmbH & Co. KG, Max-Keith-Str. 66, 45136 Essen, Deutschland

-EN- This equipment is marked with the above recycling symbol. It means that at the end of the life of the equipment you must dispose of it separately and not place it in the normal domestic unsorted waste stream. Please send it back to the distributor. This will benefit the environment for all.

-IT- Questo apparecchio è contrassegnato con il simbolo di riciclaggio. Questo vuol dire che l'apparecchio deve essere smaltito presso un punto di smaltimento specifico. In alternativa potete riconsegnarlo al distributore. Un ambiente pulito è a beneficio di tutti.

-ES- Este equipo está etiquetado con el símbolo de reciclado que puede verse arriba. Esto quiere decir que al final de la vida del equipo, éste debe ser llevado a un punto de recogida específico para equipos electrónicos, o mandado detras al distribuidor. Esto beneficiará al medio ambiente para todos.

-FR- Cet équipement est marqué par le représenté ci dessus. Cela signifie, qu'en fin de vie, cet équipement ne doit pas être mélangé á vos ordures ménagères, mais doit être déposé dans un point de collecte prévu pour les déchets des équipements électriques et électroniques ou retournent cet équipement a votre marchand spécialisé. Votre geste préservera l'environnement.

# User manual coinsorter CS 250 CS 250 special

### ratiotec GmbH & Co. KG

Max-Keith-Str. 66 | 45136 Essen  $T: +49(0)201 / 36149 - 0$  $F: +49(0)201 / 36149 - 26$ E-Mail: info@ratio-tec.de Internet: www.ratio-tec.de

ratiotec Italia S.r.l. Piazzale Stazione Centrale 24/25 15076 Ovada (AL) Fon: +39 0143 / 1509016 Fax: +39 0143 / 1509019 www.ratio-tec.it info@ratio-tec.it

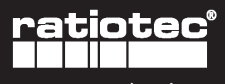

We support retail